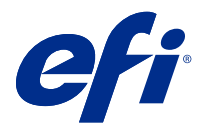

# Dodatek pro zákazníky/uživatele Fiery Smart Estimator

S pomocí aplikace Fiery Command WorkStation můžete odhadnout náklady na toner, který se použije pro úlohy. Odhady jsou uvedeny pouze pro zpracované úlohy, se kterými jsou spojena rastrová data.

Poznámka: Pojem "toner" označuje také suchý inkoust.

## Nastavení sloupců nákladů a úlohy

- **1** Přihlaste se jako správce nebo operátor.
- **2** V nabídce Server vyberte položku Nastavení odhadu nákladů. V okně se zobrazí všechny dostupné inkousty, nejen ty, které jsou aktuálně nainstalované.
- **3** Vyberte symbol měny.
- **4** Klikněte na ikonu Upravit (tužka) vedle názvu a zadejte náklady.

Odhad nákladů vyžaduje zadání hodnoty. Pokud chcete získat nejnovější informace o nákladech, obraťte se na dodavatele. Pokud se smlouva o údržbě vztahuje na inkousty CMYK (ale ne na speciální inkousty), zadejte náklady na CMYK jako nula. Výsledný odhad zobrazí pouze náklady na speciální inkousty.

- **5** Klikněte na tlačítko OK.
- **6** Chcete-li přidat sloupec Odhadované náklady do Střediska úloh, klikněte pravým tlačítkem na záhlaví libovolného sloupce v seznamu úloh a vyberte položku Odhadované náklady.

## Odhad nákladů

- **1** V seznamu úloh vyberte zpracovanou úlohu. Pokud úloha není zpracovaná, klikněte na ni pravým tlačítkem a vyberte možnost Zpracovat a podržet. Aby byl odhad správný, je nutné použít stejné nastavení vlastností úlohy, které bude použito při tisku úlohy.
- **2** Klikněte pravým tlačítkem na úlohu a vyberte položku Odhadnout náklady nebo vyberte úlohu a vyberte položky Akce > Odhadnout náklady.

Průběh odhadu vyjadřuje ukazatel vedle názvu úlohy v seznamu podržených úloh.

**3** Chcete-li zrušit probíhající odhad, klikněte pravým tlačítkem na úlohu a vyberte možnost Zrušit odhad nákladů nebo klikněte na symbol X na ukazateli průběhu.

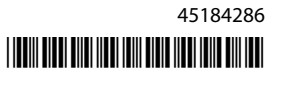

- **4** Chcete-li zobrazit dokončený odhad, proveďte některou z následujících akcí:
	- **•** Zobrazte sloupec Odhadované náklady v seznamu úloh.
	- **•** Klikněte na odkaz Podrobnosti ve spodní části podokna Souhrn úlohy.
	- **•** Klikněte pravým tlačítkem myši na úlohu a vyberte možnost Podrobnosti o odhadu nákladů.
	- **•** Vyberte položky Akce > Podrobnosti o odhadu nákladů.
	- **•** U dokončených vytištěných úloh přidejte sloupec Odhadované náklady do protokolu úloh.

### **Změna počtu kopií po odhadu**

Pokud po dokončení odhadu nákladů změníte počet kopií úlohy, odhadované náklady se automaticky aktualizují.

### **Změna nákladů nebo vlastností úlohy po odhadu**

Pokud po odhadu změníte náklady, je nutné úlohu znovu zpracovat a zopakovat odhad. Pokud po odhadu změníte vlastnosti úlohy (s výjimkou počtu kopií) tak, že úloha vyžaduje nové zpracování, aktuální odhad se vymaže a musíte požádat o odhad nový.